## TU PRESUPUESTO EN TIEMPO REAL FÁCIL Y RÁPIDO

Ya puedes preparar TU PRESUPUESTO ONLINE. Además ITURRI se compromete a su APROBACIÓN EN 24 HORAS MÁXIMO. ¿Cómo? Te lo explicamos en estos sencillos pasos.

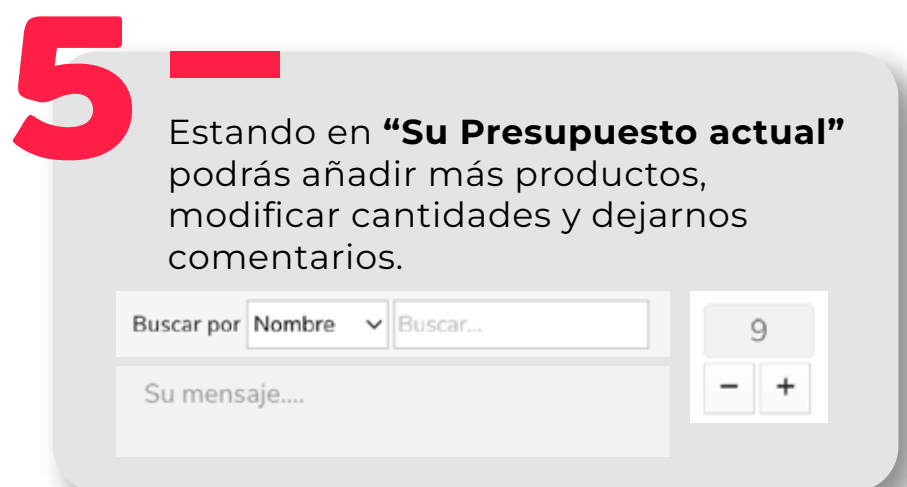

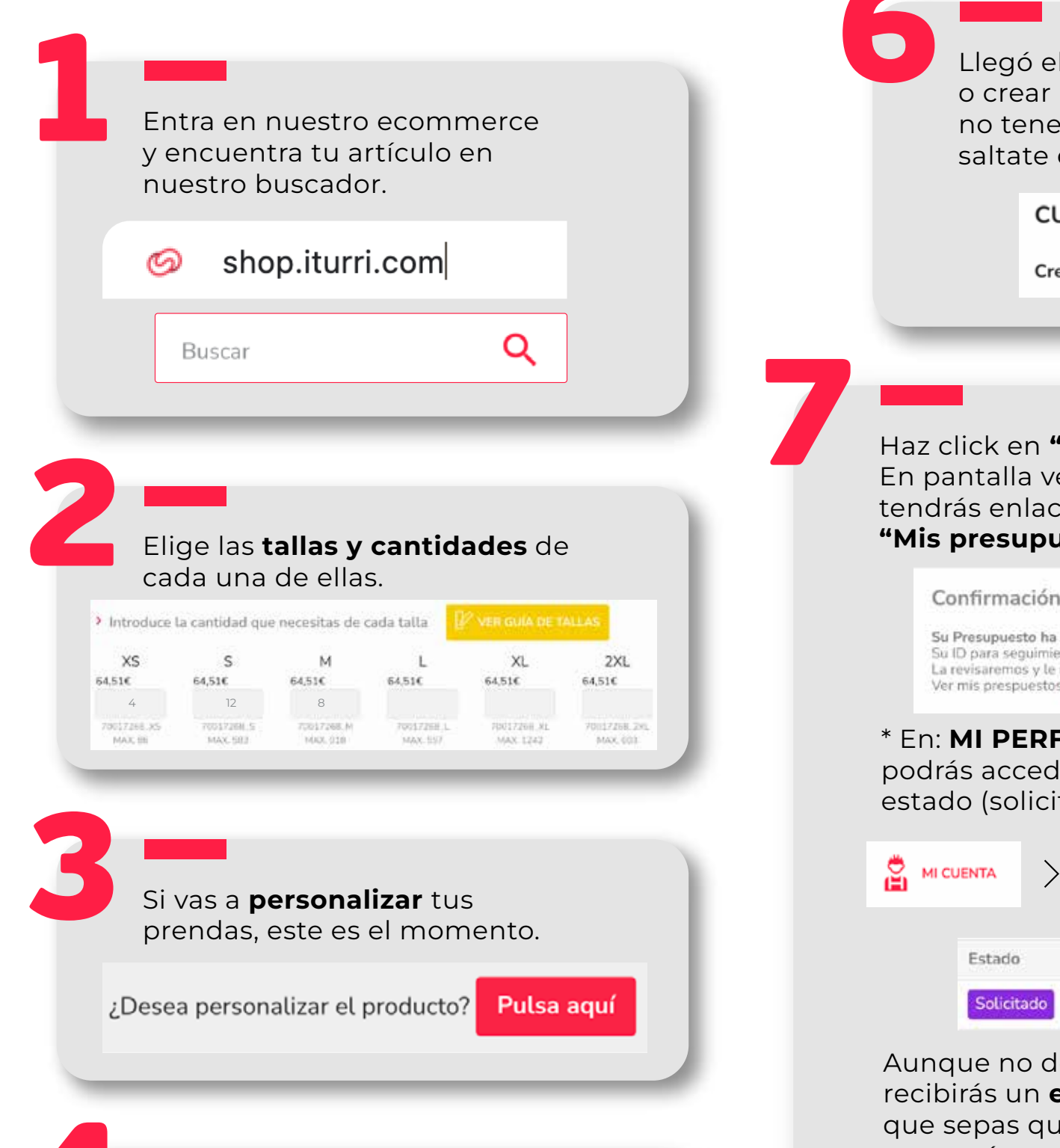

Llegó el turno de INICIAR DE SESIÓN o crear una cuenta nueva, en caso de no tenerla. Si ya estabas logeado saltate este paso. **CUENTA** Crear una cuenta | Iniciar sesión

presupuesto en un máximo de 24 Horas.

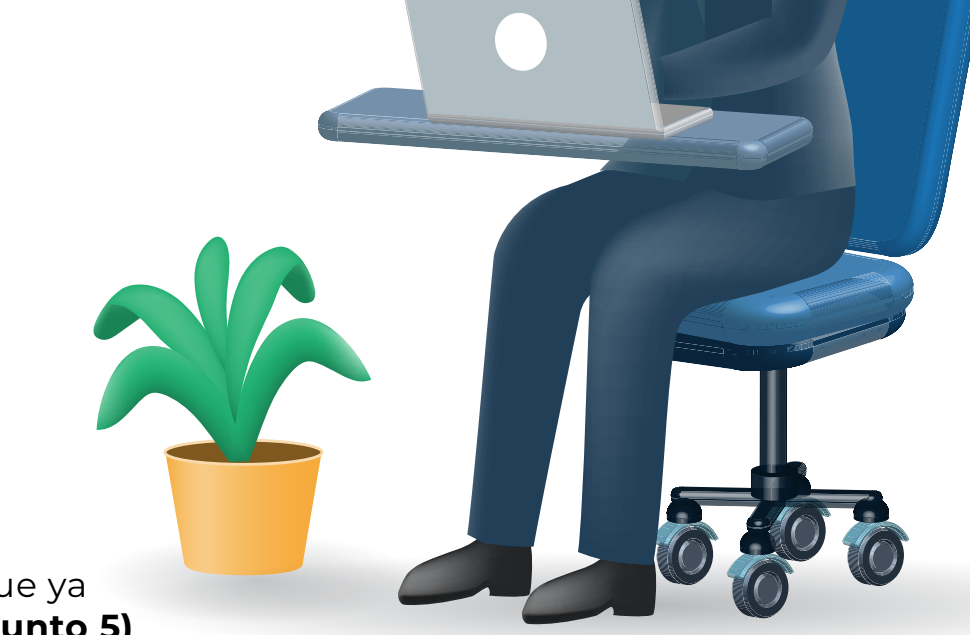

Haz click en "CONFIRMAR PRESUPUESTO". En pantalla verás el código asignado y tendrás enlace directo a la sección de "Mis presupuestos"

Si quiere añadir más artículos en la nueva ventana haga click en "CONTINUE COMPRANDO".

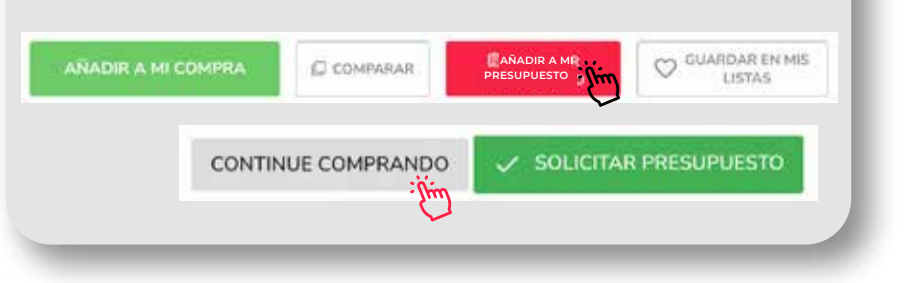

Pulsa "AÑADIR A TU PRESUPUESTO".

## Ya casi...

Aunque no debes preocuparte ya que recibirás un email de confirmación para que sepas que hemos recibido tu petición que está en curso.

Te hemos contado la más rápida y sencilla pero... Si conoces los productos que necesitas a la perfección, porque ya lo has comprado antes y tampoco quieres personalizarlos. Accede directamente a "Su presupuesto actual" (punto 5) y rellénalo dede ahí. ¿Cómo?:

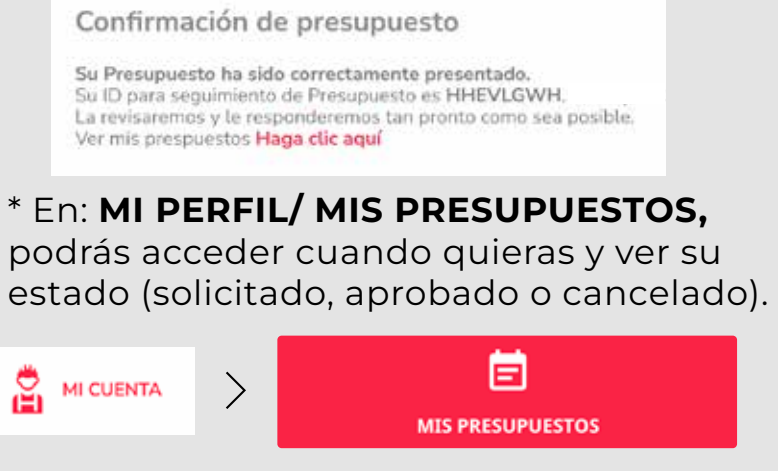

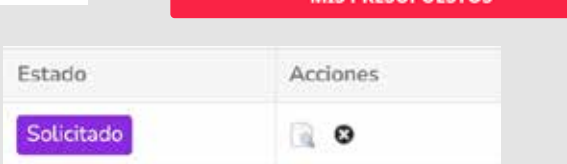

AHORA ES NUESTRO TURNO...

**81 Mars 1918**<br>**ITURRI** se compromete a aprobar tu

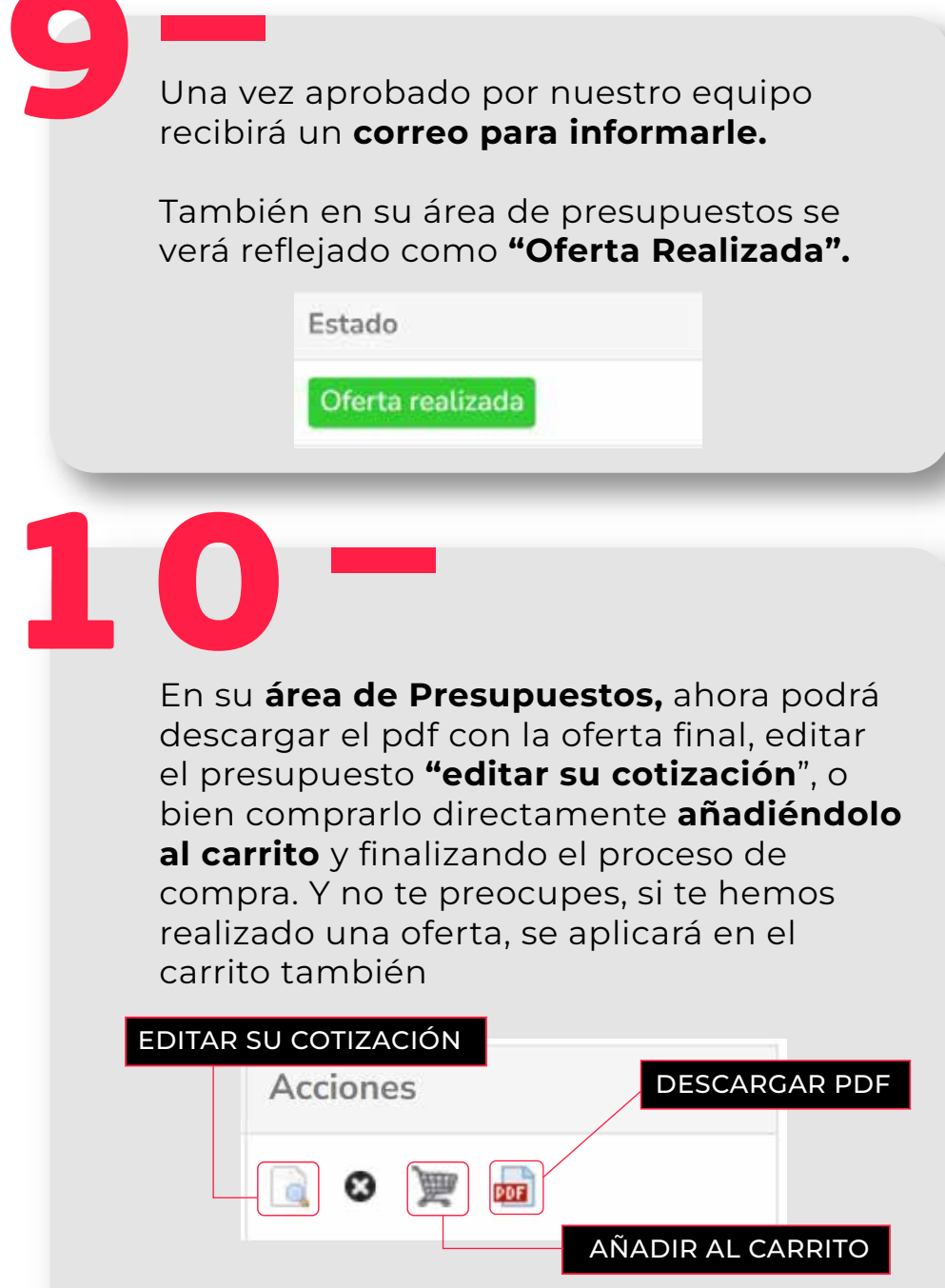

\*Al hacer click en editar su cotización, el presupuesto volverá un paso atrás, donde puedes añadir y modificar para reenviárnoslo y podamos revaluar la propuesta.

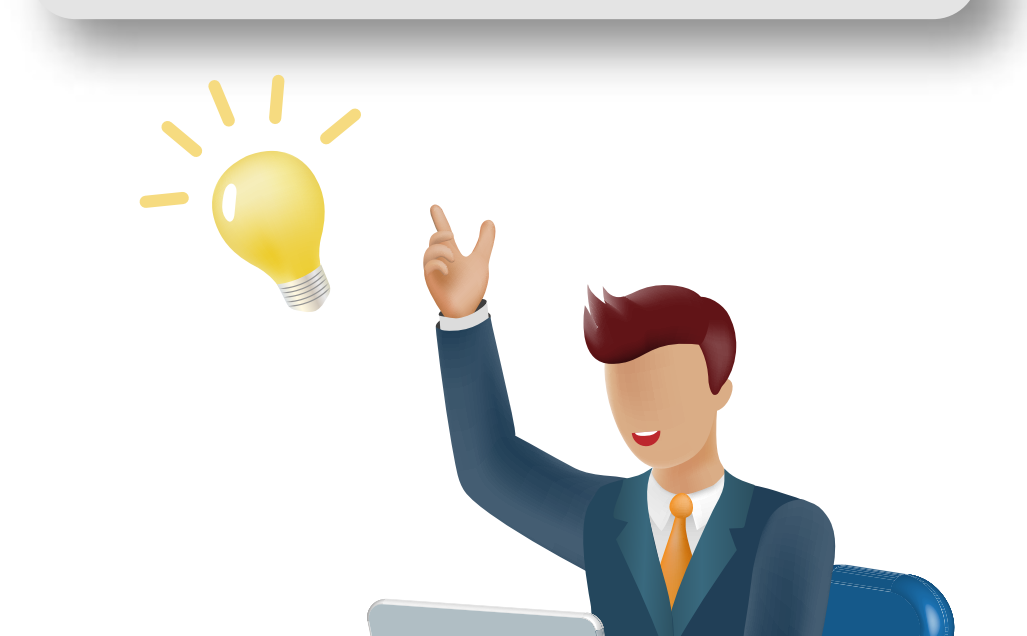

## ¿QUIERES OTRA FORMA DE HACERLO?

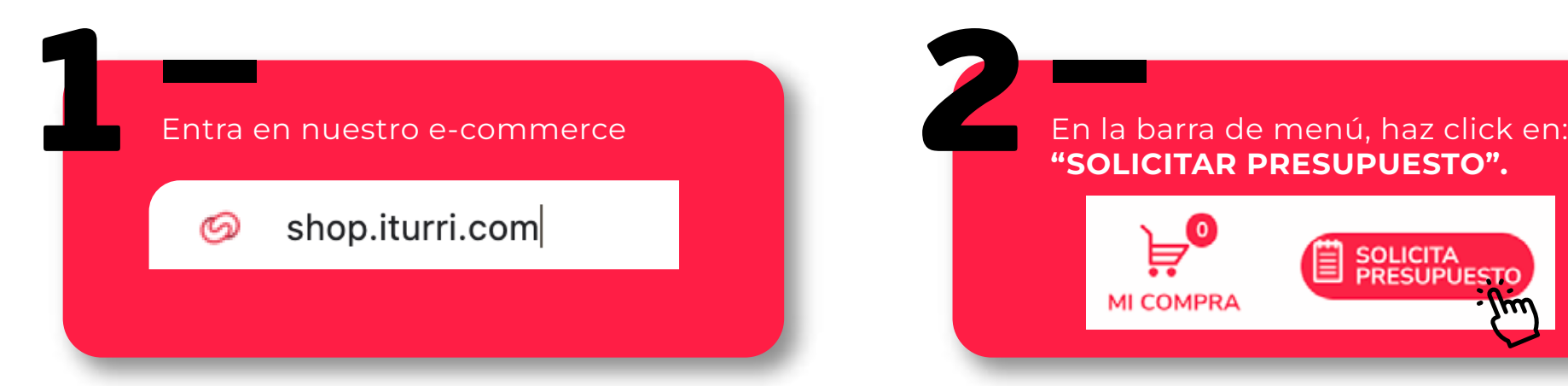

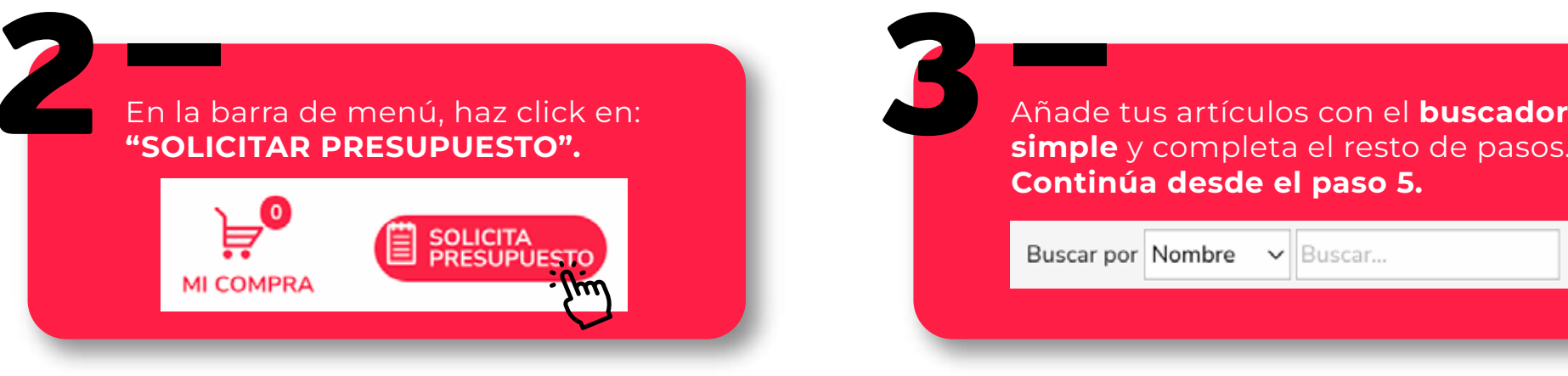

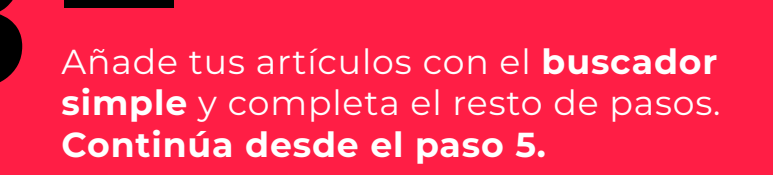

Buscar por Nombre  $\vee$  Buscar...

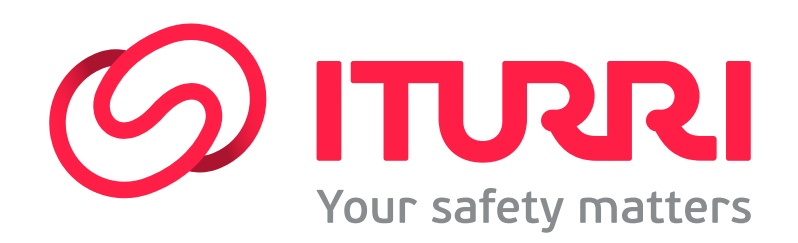